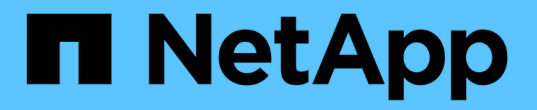

## 清除所有主机、存储库和配置文件的用户凭据 SnapManager for SAP

NetApp April 19, 2024

This PDF was generated from https://docs.netapp.com/zh-cn/snapmanager-sap/windows/task-setcredentials-after-clearing-credential-cache.html on April 19, 2024. Always check docs.netapp.com for the latest.

目录

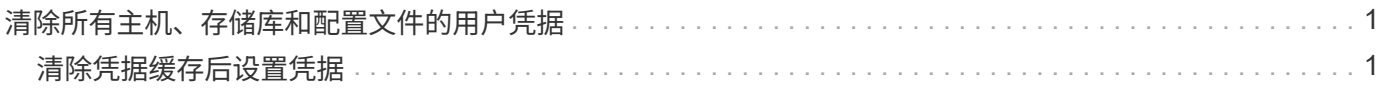

## <span id="page-2-0"></span>清除所有主机、存储库和配置文件的用户凭据

您可以清除资源(主机,存储库和配置文件)的凭据缓存。此操作将删除运行命令的用户 的所有资源凭据。清除缓存后,您必须重新对凭据进行身份验证,才能访问这些受保护的 资源。

步骤

- 1. 要清除凭据、请在SnapManager 命令行界面中输入`smsap credential clear`命令、或者从SnapManager 图 形用户界面中选择\*管理\*>\*凭据\*>\*清除缓存\*。
- 2. 退出 SnapManager 图形用户界面。
	- 如果已从 SnapManager 图形用户界面中清除凭据缓存,则无需退出 SnapManager 图形 用户界面。
	- $(i)$
- 如果已从 SnapManager 命令行界面清除凭据缓存,则必须重新启动 SnapManager 图形 用户界面。
- $\,$ 。如果您手动删除了加密的凭据文件,则必须重新启动 SnapManager 图形用户界面。
- 3. 要再次设置凭据,请重复此过程为存储库,配置文件主机和配置文件设置凭据。有关重新设置用户凭据的追 加信息信息,请参阅 " 清除凭据缓存后设置凭据 " 。

## <span id="page-2-1"></span>清除凭据缓存后设置凭据

清除缓存以删除存储的用户凭据后,您可以设置主机,存储库和配置文件的凭据。

关于此任务

您必须确保为存储库,配置文件主机和配置文件设置与先前相同的用户凭据。在设置用户凭据时,系统会创建加 密的凭据文件。

凭据文件位于`C:\Documents and Settings\Administrator\Application Data\NetApp\smsap\3.3.0`。

在 SnapManager 图形用户界面( GUI)中, 如果存储库下没有存储库, 请执行以下步骤:

步骤

1. 单击 \* 任务 \* > \* 添加现有存储库 \* 以添加现有存储库。

- 2. 执行以下步骤为存储库设置凭据:
	- a. 右键单击存储库并选择 \* 打开 \* 。
	- b. 在`Repository Credentials Authentication`窗口中、输入用户凭据。
- 3. 执行以下步骤为主机设置凭据:
	- a. 右键单击存储库下的主机,然后选择 \* 打开 \* 。
	- b. 在`Host Credentials Authentication`窗口中、输入用户凭据。
- 4. 执行以下步骤为配置文件设置凭据:
- a. 右键单击主机下的配置文件并选择 \* 打开 \* 。
- b. 在`Profile Credentials Authentication`窗口中、输入用户凭据。

## 版权信息

版权所有 © 2024 NetApp, Inc.。保留所有权利。中国印刷。未经版权所有者事先书面许可,本文档中受版权保 护的任何部分不得以任何形式或通过任何手段(图片、电子或机械方式,包括影印、录音、录像或存储在电子检 索系统中)进行复制。

从受版权保护的 NetApp 资料派生的软件受以下许可和免责声明的约束:

本软件由 NetApp 按"原样"提供,不含任何明示或暗示担保,包括但不限于适销性以及针对特定用途的适用性的 隐含担保,特此声明不承担任何责任。在任何情况下,对于因使用本软件而以任何方式造成的任何直接性、间接 性、偶然性、特殊性、惩罚性或后果性损失(包括但不限于购买替代商品或服务;使用、数据或利润方面的损失 ;或者业务中断),无论原因如何以及基于何种责任理论,无论出于合同、严格责任或侵权行为(包括疏忽或其 他行为),NetApp 均不承担责任,即使已被告知存在上述损失的可能性。

NetApp 保留在不另行通知的情况下随时对本文档所述的任何产品进行更改的权利。除非 NetApp 以书面形式明 确同意,否则 NetApp 不承担因使用本文档所述产品而产生的任何责任或义务。使用或购买本产品不表示获得 NetApp 的任何专利权、商标权或任何其他知识产权许可。

本手册中描述的产品可能受一项或多项美国专利、外国专利或正在申请的专利的保护。

有限权利说明:政府使用、复制或公开本文档受 DFARS 252.227-7013 (2014 年 2 月)和 FAR 52.227-19 (2007 年 12 月)中"技术数据权利 — 非商用"条款第 (b)(3) 条规定的限制条件的约束。

本文档中所含数据与商业产品和/或商业服务(定义见 FAR 2.101)相关,属于 NetApp, Inc. 的专有信息。根据 本协议提供的所有 NetApp 技术数据和计算机软件具有商业性质,并完全由私人出资开发。 美国政府对这些数 据的使用权具有非排他性、全球性、受限且不可撤销的许可,该许可既不可转让,也不可再许可,但仅限在与交 付数据所依据的美国政府合同有关且受合同支持的情况下使用。除本文档规定的情形外,未经 NetApp, Inc. 事先 书面批准,不得使用、披露、复制、修改、操作或显示这些数据。美国政府对国防部的授权仅限于 DFARS 的第 252.227-7015(b)(2014 年 2 月)条款中明确的权利。

商标信息

NetApp、NetApp 标识和 <http://www.netapp.com/TM> 上所列的商标是 NetApp, Inc. 的商标。其他公司和产品名 称可能是其各自所有者的商标。